**UNIVERSITY of CALIFORNIA - IRVINE** 

# Introducing Linux on HPC

Linux: Harry Mangalam [harry.mangalam@uci.edu](mailto:harry.mangalam@uci.edu)

Thanks to: Adam Brenner [aebrenne@uci.edu](mailto:aebrenne@uci.edu)

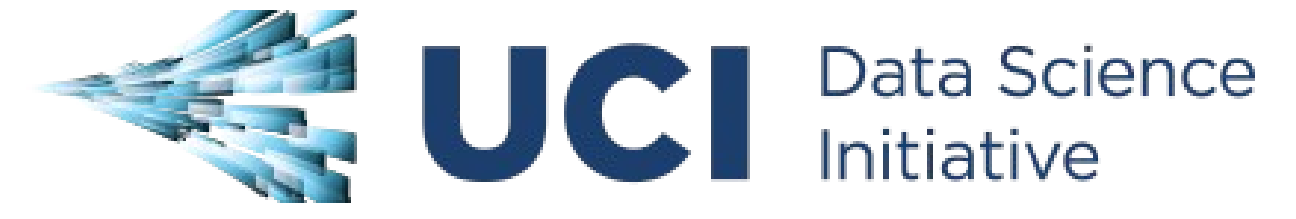

#### **Useful Emails**

- Always cc: <hpc-support@uci.edu>
- Joseph Farran <jfarran@uci.edu>
- Harry Mangalam <hmangala@uci.edu>
- Garr Updegraff <[garru@uci.edu](mailto:garru@uci.edu)>
- Adam Brenner <[aebrenne@uci.edu](mailto:aebrenne@uci.edu)>
- Edward Xia <xias@uci.edu>

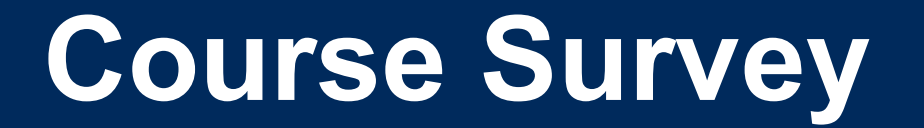

# <http://goo.gl/yPS6WK>

### **A General Outline**

- Some philosophy.
- Some advice.
- Intro to HPC.
- Intro to Linux
- Intro to the Shell (bash)
- SGE and submitting jobs
- Intro to Biggish Data

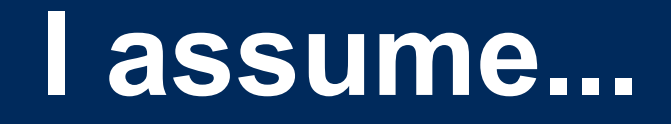

- You know very little about Linux and even less about cluster computing.
- You can Google & read further by yourself.
- If I speak too fast; let me know
- Questions, ASK THEM, but I may not answer them immediately. – "*You don't know what you don't know*"

# **Computing Philosophy**

- Unlike your Science...
- Be lazy.
- Copy others.
- Don't invent anything you don't have to.
- Re-USE, re-CYCLE, DON'T re-invent.
- Don't be afraid to ask others.
- Resort to new code only when absolutely necessary.
- If you code, comment it.

## **Philosophy – Take Away**

- You're not CS, not programmers Don't try to be them.
- But! Try to think like them at least a bit
- This class will help you do that, at least a bit

## **Getting Help**

- Fix IT Yourself with Google <goo.gl/05MnTi>
- Listservs, forums, IRCs are VERY useful for more involved questions
- The HPC HOWTO <goo.gl/kzlqI>
- Us Adam, Harry, Garr, Joseph.
- BUT!! Please ask questions intelligently.

#### **How to Ask Questions**

- Reverse the situation: if you were answering the question, what information would you need?
- Not Science, but it is Logic.
- Include enough info to recreate the problem.
- Exclude what's not helpful or ginormous (use  $\leq$  pastie.org  $>$  or  $\leq$  tny.cz  $\leq$ )
- Use text, not screenshots if possible.

#### **Bad Question**

#### Why doesn't "X" work?

#### **Good Question**

I tried running the new podunk/2.8.3 module this morning and it looks like I can't get it to launch on the Free64 queue. My output files aren't helping me figure out what is wrong.

I am working out of /bio/joeuser/RNA\_Seq\_Data/ and the qsub script is 'job12.sh'. The output should be in /bio/joeuser/RNA\_Seq\_Data/output

When I submit the job, it appears to go thru the scheduler but then dies immediately when it hits the execution node.

I can't find any output to tell me what's wrong, but the Error messages suggest that there's a problem finding libgorp.so.3**UNIVERSITY of CALIFORNIA - IRVINE** 

#### *HELP US HELP YOU*

We Need:

- the directory in which you're working (pwd),
- the machine you're working on (hostname)
- modules loaded (module list)
- computer / OS you're connecting from
- the command you used and the error it caused (in /text/, not screenshot)
- much of this info is shown by your prompt

Wed Nov 05 21:24:48 [0.91 1.04 1.08] hjm@stunted:~/nacs/bigdata 517 \$

see <http://goo.gl/6eZORd>

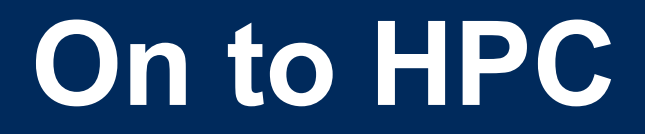

#### What is the  $H_{igh}$  P<sub>erformance</sub> C<sub>omputing</sub> Cluster?

and…

#### Why do I need HPC?

#### **What is a Cluster?**

- bunch of big general purpose computers
- running the *Linux* Operating System
- linked by some form of networking
- have access to networked storage
- that can work in concert to address large problems
- by scheduling jobs very efficiently

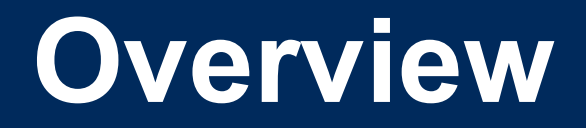

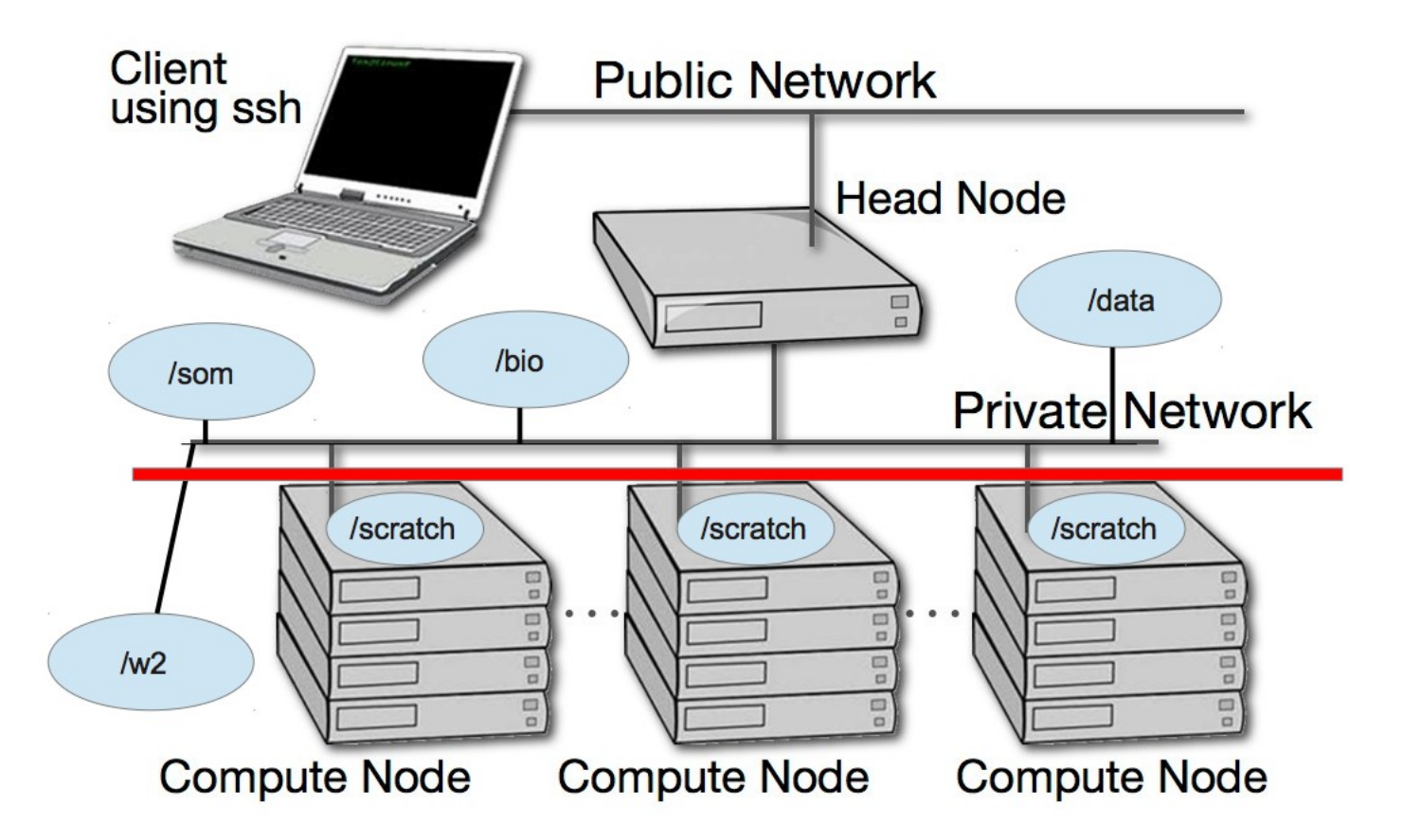

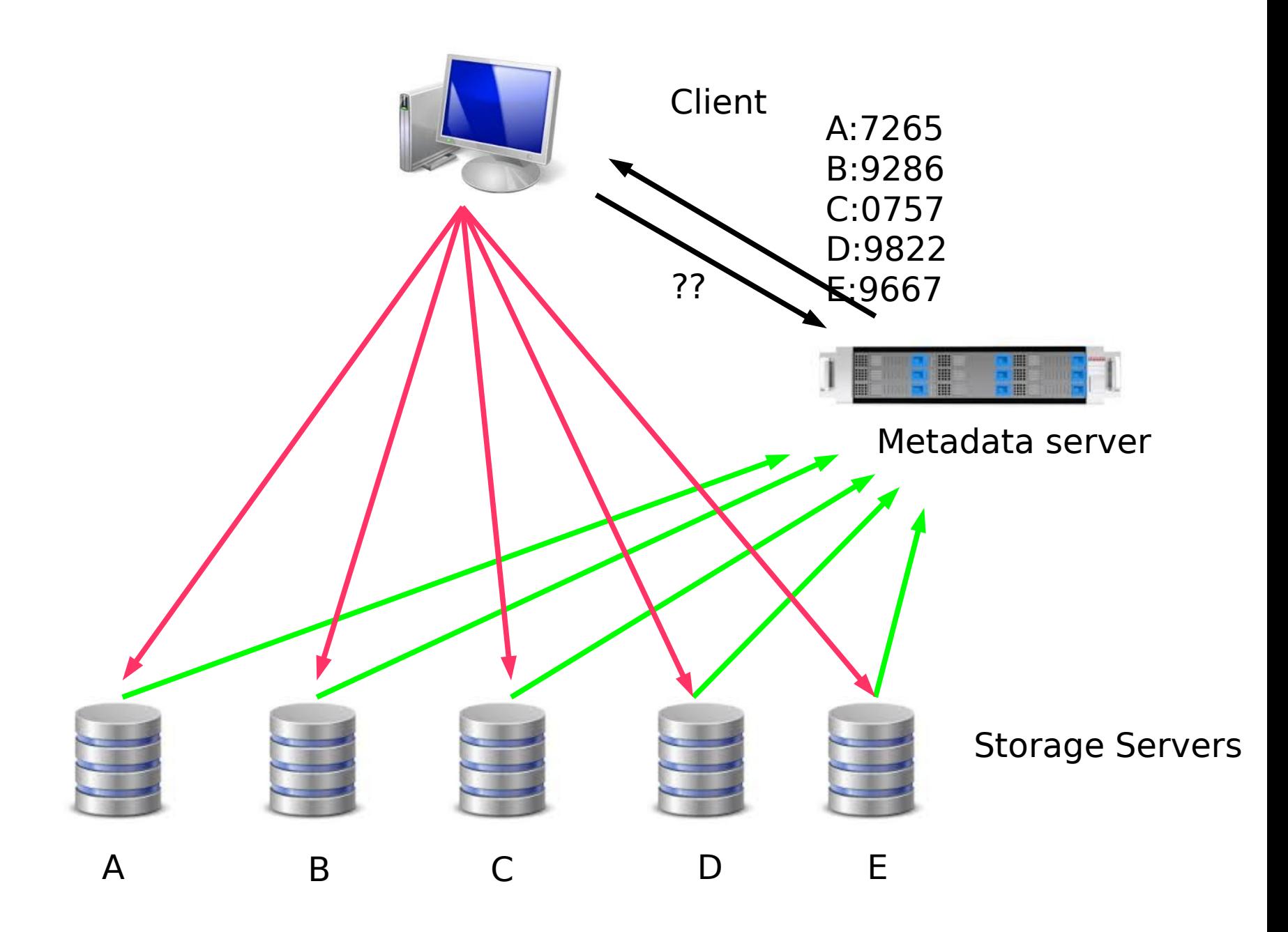

## **HPC @ UCI in Detail**

- ~5800 64b Cores Mostly AMD, few Intel
- 4+ Nvidia Tesla GPUs (2880 cores each)
- ~14TB aggregate RAM
- ~1PB of storage (1000x slower then RAM)
- Control network = 1Gb ethernet (100MB/s)
- Data network = QDR IB  $(5GB/s)$
- Grid Engine Scheduler to handle Queues
- > 650 users, 100+ are online at anytime

#### **What HPC is NOT**

• NOT your personal machine – shared resource

• NOT BACKED UP – WHAT. SO. EVER.

 Well secured from mischief and disasters – not an invitation

## **DATA IS NOT BACKED UP**

- NO DATA IS BACKED UP WHAT SO EVER - Agitate to your PIs to get us more \$ if you want this.
- Most data is stored on RAID6
- BUT! Any of that can disappear at any moment
- IF ITS VALUABLE, back it up elsewhere --- or the code that generated it.

#### **HPC FileSystem Layout**

Orange – Cluster Wide Black – Node Specific

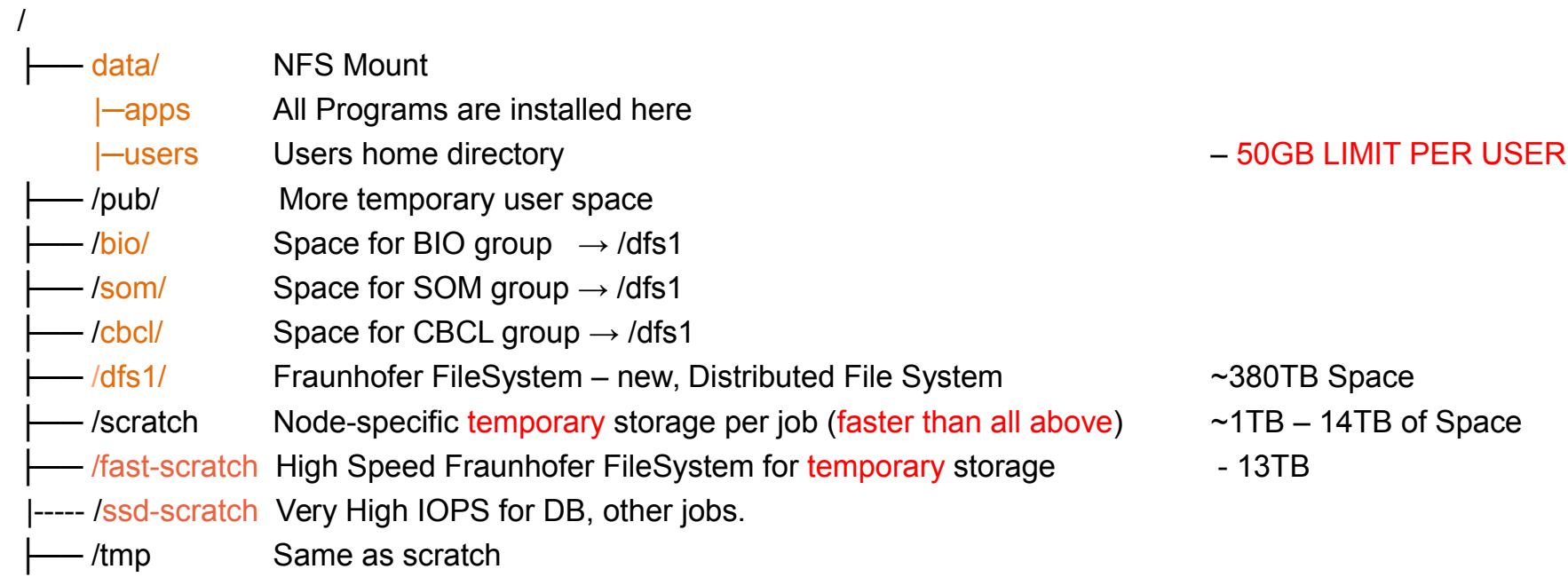

#### **Disk Space / Quotes / Policies**

- You can only have so much space
- 50GB for /data/ (\$HOME directory)
- 1yr or older without use please remove from cluster
- More for Condo owners or Groups who have bought extra disk space.
- Regardless, NO DATA IS BACKED UP

#### **Data Sizes**

- Your data will be BIG "BigData"
- BigData is somewhat 'differnet' due to its bigness.
- Think before you start. You can't predict everything, but you can predict a lot of things – more on this later

## **Login with ssh**

- SSH is an encrypted protocol so that info over the connection can't be deciphered by others.
- You MUST use SSH to connect to HPC, or an app that speaks SSH.
- Underlies 'scp' (secure copy), 'sftp'

## **Keeping SSH Session Alive**

- If you need to maintain a live connection for some reason, use 'byobu' or 'screen'.
- It allows you to multiplex and maintain connections in a single terminal window.
- Somewhat unintuitive interface but very powerful.
- You know about cheatsheets (Google!!)

#### **Command Line Cons**

- The 'tyranny of the blank page'
- No visual clues
- Type vs click
- Have to know what to type
- HOW DO YOU KNOW WHAT TO TYPE???**UNIVERSITY of CALIFORNIA - IRVINE**

### **Command Line Pros**

- It doesn't get much worse than this
- When you do learn it, you'll know it and it probably won't change for the rest of your life
- It's a very efficient way of interacting with the computer (which is why it's survived for 50+yrs).
- You can use it to create simple, but very effective pipelines and workflows.

## **Graphics Apps on HPC**

- Linux uses X11 for graphics
- X11 is very chatty, high bandwidth, sensitive to network hops/latency.
- If you need graphics programs on HPC, use x2go vs native X11.
- x2go is described in the Tutorial & HOWTO, also GOOGLE

#### **The bash shell**

- Once logged in to HPC via SSH you are now using the *Shell,* which is..
- A program that intercepts and translates what you type, to tell the computer what to do.
- What you will be interacting with mostly.
- HPC shell is '*bash*', altho there are others (csh, tcsh, zsh, perlsh, etc).
- '*bash*' is also a programming language.

#### **Know the shell, Embrace the Shell**

- If you don't get along with the shell, life will be hard.
- Before you submit anything to the cluster via qsub, get it going in your login shell.
- You're welcome to start jobs in on the interactive node, with: qrsh
- *DO NOT RUN JOBS ON THE LOGIN NODE*

#### **Bash variables**

- What's a variable?
- Bash variables are odd.
- Set as THISVAR: THISVAR="jam"
- But read as **\$THISVAR**: echo \$THISVAR
- Bash is good for *process control* but awful for almost everything else

#### **How to know if I am on Login Node?**

• Look at your shell prompt!

Mon Apr 28 07:08:59 hmangala@hpc-s: $\sim$ 

- $[$ aebrenne@hpc-login-1-2 ~]\$  $\leftarrow$  one of the login nodes
- [aebrenne@**compute-6-1** ~]\$  $\leftarrow$  On compute 6-1
- May also use the command *hostname* to test if you're on a particular host

## **Command Line Editing**

- Since you'll be spending a lot of time fighting with the cmd line, make it easy on yourself.
- Learn cmd line editing to edit previous cmds
- Up/Down arrow keys scroll thru cmd history
- L/R arrow keys scroll by 1 char
- ^ means CONTROL Key
- $\land$  makes L/R arrow jump by a word (usually)
- Home, End, Insert, Delete keys work (except Macs lack 'Delete' keys (because ... Steve Jobs)
- $\gamma$ <sup>u</sup> kills from cursor left;  $\gamma$ <sub>k</sub> kills from cursor to right
- Use the Tab key for 'auto complete'

# **STDIN, STDOUT, STDERR**

- STD = 'Standard'
- STDIN is usually the keyboard, but...
- STDOUT is usually the screen, but...
- STDERR is *also* usually the screen, but...
- All can be redirected all over the place
- to files, to pipes, combined, split (by 'tee'), etc
- recombined to make simple workflows
- More on this later.

### **File & Directories**

- Files & folders much like on Mac & Win
- Except...
- Names are case-sensitive, 256 char long, max
- 'Folders'  $\rightarrow$  'Directories', separated by '/'
- No spaces in names\*
- . means 'in this dir' (*find . -name thesis\\**)
- .. means parent dir *(cd ..*)
- $\sim$  means 'home dir' ( $\textsf{ls} \sim$ )
- A leading '/' means 'from the root dir'

#### **Foreground & Background Jobs**

- Foreground (fg) jobs are connected to the terminal. You kill a fg job with  $\textdegree$ C.
- Background (bg) jobs have been disconnected from the terminal.
- Send a job to the bg by appending *&*
- Recall a job to the fg with  $f\sigma$ .
- Send a fg job to the bg with '<sup>^</sup>z' (suspend), then '*bg*'.
- '*jobs*' status of your jobs in the current shell

# **Pipe |**

- Works with STDIN/OUT/ERR to create 'pipelines'
- Very similar to plumbing; can add 'tee's to introduce splits
- STDOUT of one program goes to the STDIN of another command whose STDOUT goes to the STDIN of another program ad infinitum.
- Sooooo......

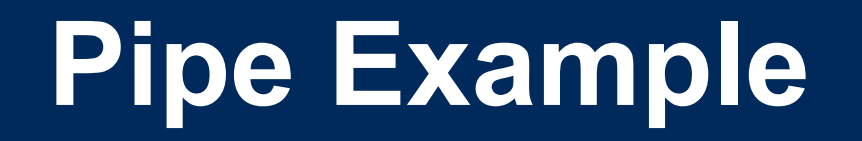

**w |cut -f1 -d ' ' | egrep -v "(^\$|USER)" | sort | uniq -c | wc**

**w** spits out who is on the system right now

**cut -f1 -d ' '** chops out the 1st field (the user), based on the space token

**egrep -v "(^\$|USER)"** filters out both blank lines and lines with 'USER'

- **sort** sorts the usernames alphabetically
- **uniq -c** counts the unique lines
- **wc -l** word-counts that output.

#### **Help on Commands**

- $\bullet$  cmd  $-h$
- cmd –help
- man cmd
- [ info cmd ] (but you hope not)
- And ….. Google...

## **Cmds that Inform**

- Is [many options] = list fil<tab><tab>
- cd [up or down] = change directory
- find  $[from]$  -name  $[name] = find files$
- locate [name] = where is this file?
- $\bullet$  tree [options] = show the dir tree
- file  $[name(s)]$  = what is this?
- du = disk usage
- $\cdot$  df = disk free
- less [names] = view files
- cols [file] = view file in columns

# • curl -O [URL] = ditto, but on steroids

- wget [URL] = get a file from the Internet
- $rm$  [file] = delete file(s)
- cp [from]  $[to]$  = copy file(s)
- mv [from] [to] = move or rename
- rmdir [name] remove a dir
- mkdir [name] make a dir

#### **Creative / Destructive Cmds**

#### **More Useful Cmds**

- mc = Midnight Commander
- $[ah]top = top CPU-using processes$
- time [command] = how long does it take?
- [aef]grep [regex] [files] = find regex in files
- cat [files] = print the files to STDOUT
- head/tail [files] = dump the top / bottom of files

## **Regular Expressions**

- Among the most powerful concepts in pattern matching
- Simple in concept, NASTY in implementation
- Among the ugliest / most confusing things to learn well
- But pretty easy to learn the simple parts.
- You will NEED to learn it it's central to computers and especially biology

## **Simple Regex Examples**

- Simplest form is called globbing: **a\***
- Barely more complicated : **a\*.txt**
- A bit more: **a\*th.txt**
- Can be MUCH more complex:
- **[aeiou]** = any of 'aeiou'
- $F{3,5} = 3-5$  'F's
- **H+** = 1 or more 'H's
- . = any character
- Also classes of characters (#s, alphabetic, words)**UNIVERSITY of CALIFORNIA - IRVINE**

## **Archiving / Compression**

- $\bullet$  tar = std archive format for Linux
- zip = common archive format, from Windows
- gzip/unzip = common compressed format
- bzip2/bunzip2 = another compressed format
- pigz = parallel gzip (for large files)
- pbzip parallel bzip2 (ditto)

#### **Customize Your session**

- Change your prompt to something useful to you (and to us):  $PS1 = "\n\tt \u@\tt \w\nu\tdn$ : \w\n\! \\$ "
- Set aliases (alias nu="ls -lt | head -22")
- Set Environment Variables (export EDITOR=vim)
- Use DirB for bookmarks: source /data/hpc/share/bashDirB
- Make these permanent via setting them in your ~/.bashrc file in your *HOME directory*

#### **Editing Text Files**

#### *Text editing is not word processing*

- Fonts don't count, 'newlines' do, tabs and spaces are different.
- *GUI-based:*

gedit, nedit, kate, jedit, emacs

● *Text-based:*

nano, joe, vi/vim, emacs

(try them all, choose one and learn it, *well*)

### **Move Data to / from HPC**

- Covered in detail in HPC USER HOWTO, which references: <goo.gl/XKFEp>
- scp, bbcp on Mac, Linux.
- WinSCP, Filezilla, CyberDuck, FDT on Win
- Everyone should know how to use rsync. Not the easiest to learn, but very powerful & scriptable.
- rsync GUIs for Linux, Windows, MacOSX

#### **Using Software on HPC**

- 3 main sets of programs
- Your personal set (typically in  $\sim$ /bin)
- The default system utilities cut, grep, ls, mv, cp, rm, cd, etc…
- The module system programs

#### **The Module System**

- **module avail** shows all installed software
- **module avail sam** ditto but starting with 'sam'
- **module load R/3.01** loads program R version 3.01 (but doesn't start it)
- **module unload** unloads the specified program
- **module purge** removes all loaded programs
- **module list** lists all the currently loaded ones
- **module whatis** lists what is known about it

## **The Scheduler (SGE)**

- Just another program that juggles requests for resources
- Make sure your program is working on a small set of test data in an interactive shell.
- Need a short bash script (aka *qsub script*) to tell the GE what your program needs to run.
- Can improve the performance of your program in a variety of ways (staging data, running in parallel, using array jobs, etc)

#### **qrsh vs qsub**

- *qrsh* will log you into an Interactive Node where you can test out your scripts.
- *qrsh -q queuename* will log you into a node on which you have queue priority.
- These nodes are useful for GUI programs (X11 or x2go needed) or testing / running SMALL and FAST data sets
- *A qsub* script is just a series of bash commands that sets up your resource requirements, PATHs, executes your jobs, and does the post-processing with NO USER INVOLVEMENT during the process.

#### **SGE – Queues**

- The scheduler uses different *queues* to handle your job.
- Some queues have higher priority than others, depending on who you are.
- Type 'queue' or 'q' to see what you have access to.
- $•$  #\$ -q som, free\*

### **SGE Useful Commands**

- qstat Queue Status
- queue  $/q$  What queues you have access to
- qdel Delete/Stop your job
- qhost Show all nodes and their status
- Use man cmd to find out more information on above
- You MUST read this before starting to submit jobs:
- http://hpc.oit.uci.edu/running-jobs

#### **SGE – Request Node Resources**

- You're in SoM & know your program requires
- 24GB Memory
- 16 CPU Cores
- You need to include in your qsub script: #\$ -q som,asom
	- #\$ -pe openmp 16
	- [#\\$ -l mem\\_free=24G](http://hpc.oit.uci.edu/running-jobs)
- This does not make your program run faster or use all cores – you simply reserve this amount

## **SGE – Free and All Queue**

- The free\* queues allows anyone to use CPU cycles when they are not in use on any queue/node cluster wide
- When owners want to use their nodes, free\* jobs are suspended or migrated off.
- Please see: <http://hpc.oit.uci.edu/queues>
- Similar to the free\* queues, the 'all' queue is group-specific: abio, asom, etc.

## **SGE – Checkpointing**

The Berkeley Checkpointing system allows jobs to:

- Be bounced to another node when it gets suspended
- Survive crashes since it checkpoints the job state every 6hrs, so it will never lose more than 6 hrs of runtime.
- Avoid the runtime limit by resubmitting the job back into the job queue.
- BUT, your qsub sc[ript needs to request the setup](http://hpc.oit.uci.edu/queues)  beforehand – only 2 directives required.
- See: <http://hpc.oit.uci.edu/checkpoint>.

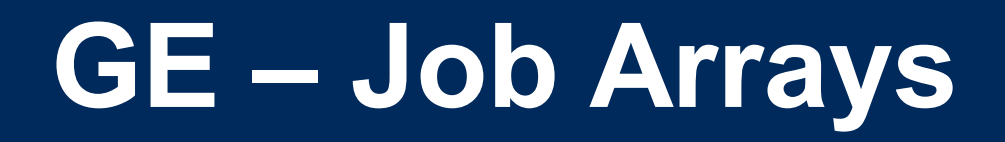

**Job Arrays** [allow a single jo](http://crd.lbl.gov/departments/computer-science/CLaSS/research/BLCR/)b to act as if it is operating in a loop.

- You can use the built-in counter **\$SGE\_TASK\_ID** to control the sequence of jobs
- You can control the job by referring to only 1 JobID.
- It is MUCH more efficient to do 1000 jobs via Job Array than by individual qsub.
- An efficient alternative to script generators.
- So if you have zillions of almost identical jobs and can index them via the **[\\$SGE\\_TASK\\_ID](http://hpc.oit.uci.edu/checkpoint)** counter, then use Job Arrays

#### **QSUB Scripts**

- Some useful SGE script parameters <http://goo.gl/hrcXBg>
- Example qsub scripts: <http://goo.gl/ENsBYt>

## **Big Data**

• Volume

[Scary sizes, and gett](http://goo.gl/hrcXBg)ing bigger

- Velocity Special approaches to speed up analysis
- [Variety](http://goo.gl/ENsBYt)

Domain-specific standards (HDF5/netCDF, bam/sam, FITS), but often aggregations of unstructured data

• BigData Hints for Newbies <http://goo.gl/aPj4az>

# **Big Data – How Big is Big?**

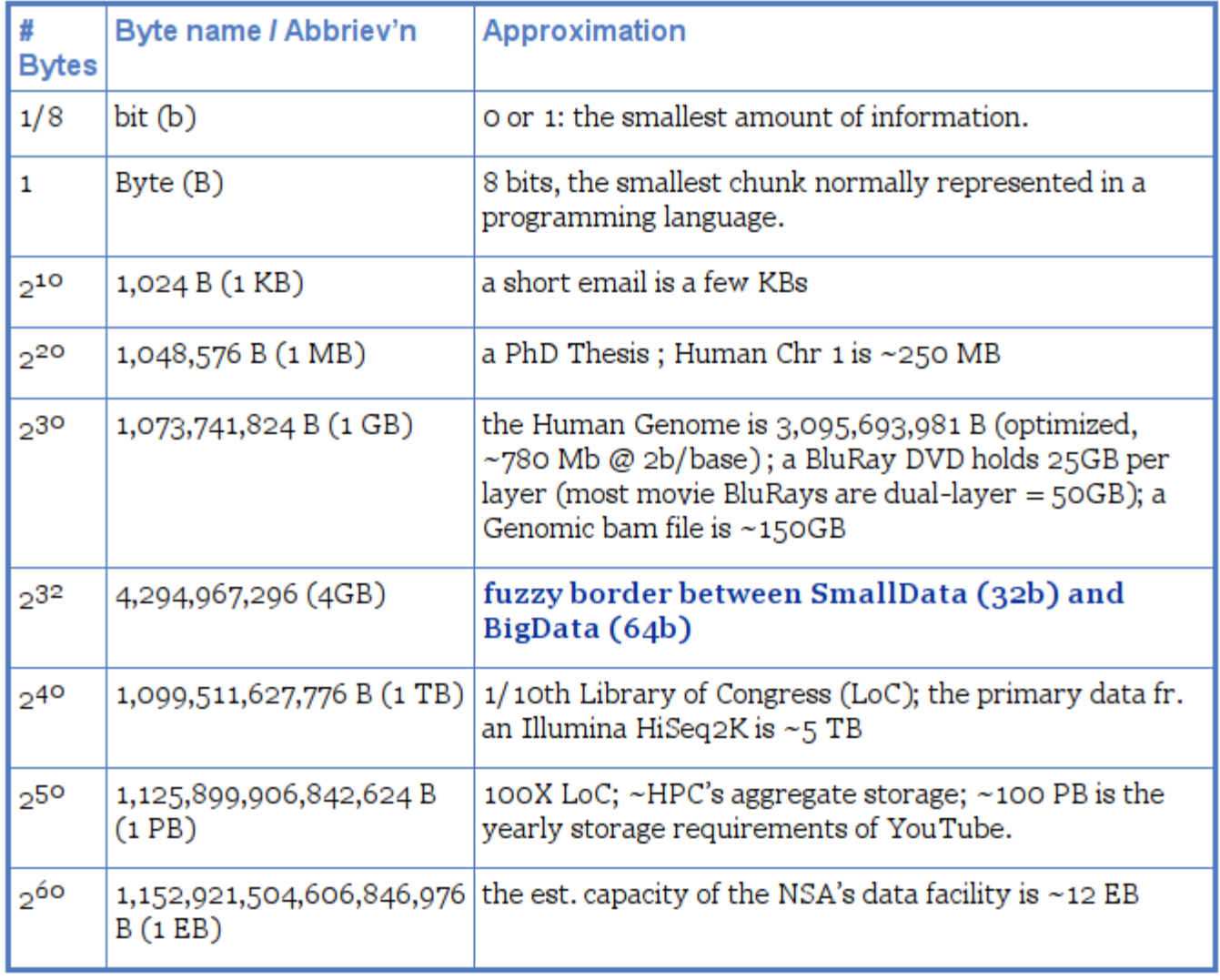

#### **Integer Byte Sizes**

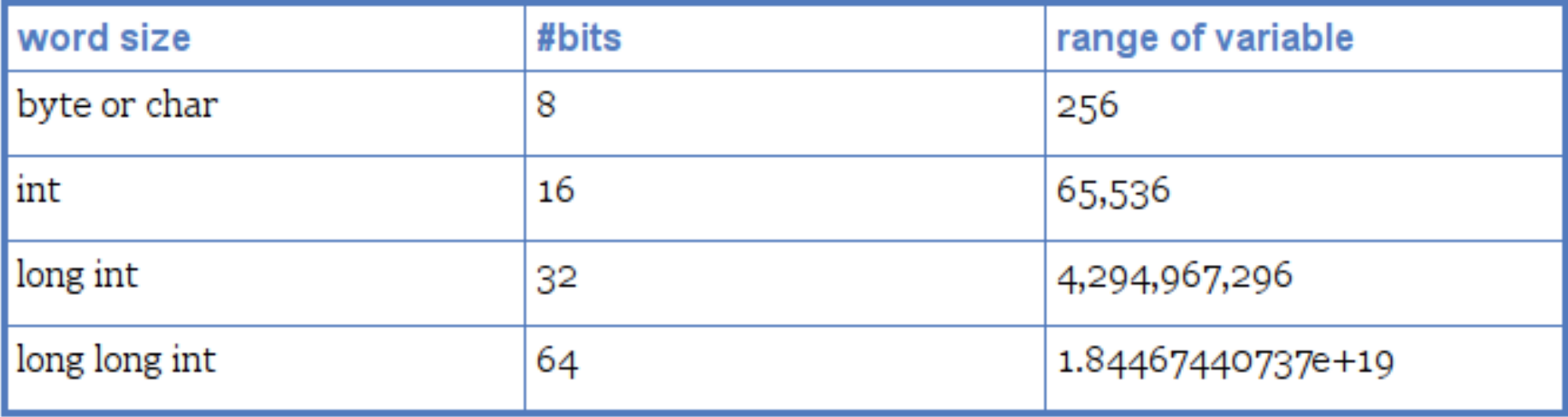

### **Inodes and ZOT Files**

- Inodes contain the metadata for files and dirs
- Inodes are pointers to the data
- Regardless of size, a file needs at least one inode to locate it.
- A file of 1 byte takes up the same minimum inode count as a file of 1TB
- DO NOT USE ZOTFILES!! Zillions of Tiny Files

#### **Streaming Reads & Writes**

#### Let me demonstrate with a card trick.

#### **Pointless Data Replication**

- How informative is this?
- How informative is this?
- How informative is this?
- How informative is this?
- How informative is this?

#### **vs**

• How informative is this? [5x]

## **Editing Big Data**

- Don't
- Use format-specific utilities to view such files and hash values to check if they're identical to what they should be.
- Try not to be the person who tries to open a 200GB compressed data file with nano/vim/joe/emacs, etc.

## **[De]Compression**

- If your applications can deal with compressed data, KEEP IT COMPRESSED.
- If they can't, try to use pipes (I) to decompress in memory and feed the decompressed stream to the app. Many popular apps now allow this.
- Use native utilities to examine the compressed data (zcat/unzip/gunzip, grep, archivemount, Vitables, ncview, etc.

# **Moving BigData**

- 1st: Don't.
- Otherwise, plan where your data will live for the life of the analysis, have it land there, and don't move it across filesystems.
- Don't DUPLICATE DUPLICATE DUPLICATE BigData
- See: <http://goo.gl/2iaHqD>
- •rsync for modified data
- •bbcp for new transfers of large single files, regardless of network
- •tar/netcat for deep/large dir structures over LANs
- •tar/gzip/bbcp to copy deep/large dir structures over WANs

#### **Checksums**

- They work. Choose one and use it.
- md5sum / jacksum
- Automatically generate MANIFEST files & copy them [along with the dat](http://goo.gl/2iaHqD)a files.
- See Checksum example
- http://goo.gl/uvB5Fy

## **Processing BigData**

- Files (HDF5, bam/sam) and specialized utilities (nco/ncview, [Py/Vi]tables, R, Matlab)
- Relational Dbs (SQLite, Postgres, MySQL)
- NoSQLs (MongoDB, CouchDB)
- Binary Dumps (Perl's Data::Dumper, Python's [pickle\)](http://goo.gl/uvB5Fy)
- Non-Storage (pipes, named pipes/FIFOs, sockets)
- Keep it RAM-resident.

### **BigData, not ForeverData**

- HPC is not backed-up.
- Cannot tolerate old, unused BigData.
- RobinHood is looking for your old BigData.
- Please help us by doing your own data triage.
- Ask your PIs to bug our boss to provide more resources so we can provide more resources.

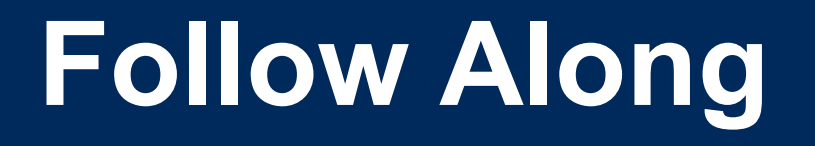

- Take a few moments to login to cluster and follow along if you want.
- After logging in, follow me on screen
- Ref:
- http://moo.nac.uci.edu/~hjm/biolinux/Linux\_Tutorial\_12.html